## **Remote Debugging**

The **E2E Interactive Debugger** allows remote interactive debugging of services running on an **E2E Bridge**.

To use remote debugging the UML model of the originally deployed service has to be available.

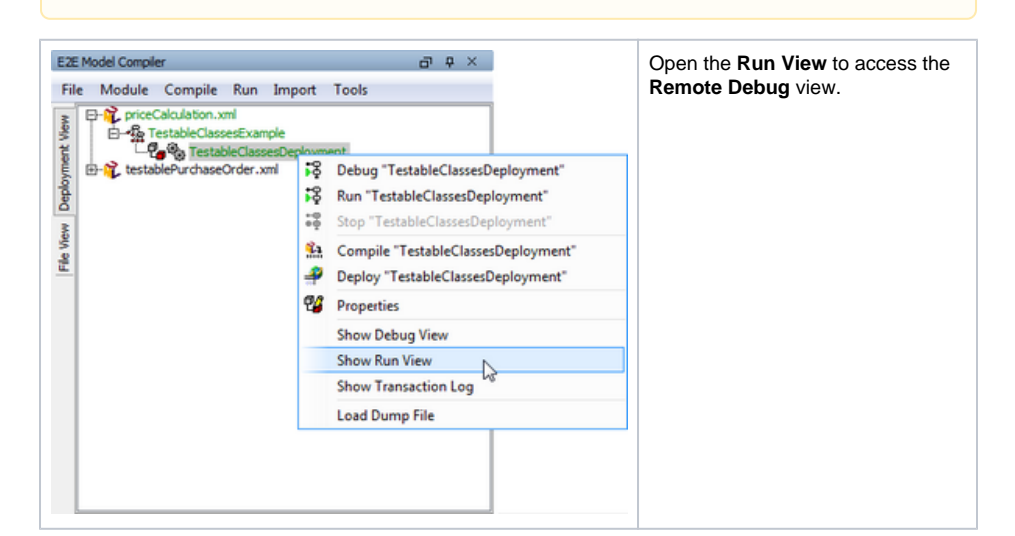

## Switch to the **Remote Debug** tab.

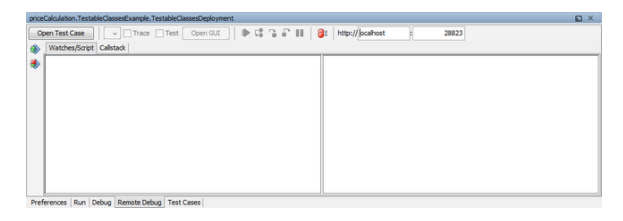

In substitution of the corresponding actions available for interactive debugging, the following actions can be initiated via the **Remote Debug** view:

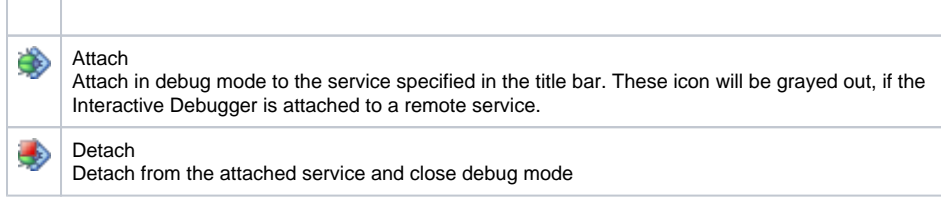

The service to attach to resp. to detach from is defined in the in the title bar by entering a host name of the **E2E Bridge** and the number of the control port of the service to be debugged. If the Interactive Debugger is attached to a service these fields will be grayed out.

All other available functions are the same as described for local debugging.

## **Related Pages:**

- [Using the Debug View](https://doc.scheer-pas.com/display/BRIDGE/Using+the+Debug+View) [Managing Breakpoints and](https://doc.scheer-pas.com/display/BRIDGE/Managing+Breakpoints+and+Exceptions)
- **[Exceptions](https://doc.scheer-pas.com/display/BRIDGE/Managing+Breakpoints+and+Exceptions)**
- Inspecting Action Script [and Runtime Values](https://doc.scheer-pas.com/display/BRIDGE/Inspecting+Action+Script+and+Runtime+Values)
- [Inspecting the Callstack](https://doc.scheer-pas.com/display/BRIDGE/Inspecting+the+Callstack)